# SIAFI Sistema Integrado de<br>do Governo Federal

# **Manual do Usuário**

**Amostra de Extração de Dados**

Data e hora de geração: 26/04/2024 02:37

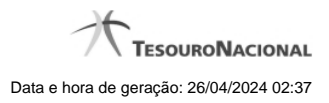

**1 - Amostra de Extração de Dados 3**

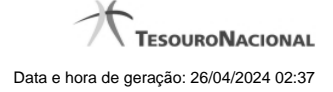

# **1 - Amostra de Extração de Dados**

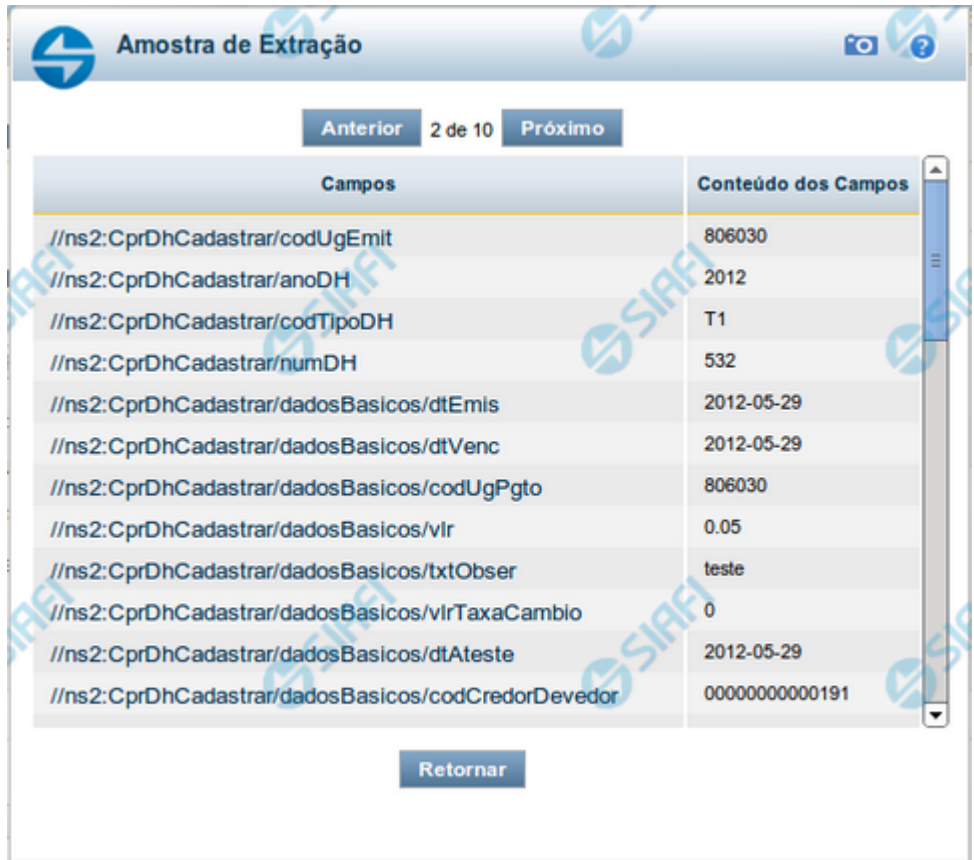

## **Amostra de Extração de Dados**

Neste formulário, o sistema apresenta uma lista contendo uma amostra dos resultados que serão obtidos a partir dos dados informados nos filtros da Solicitação de Extração de Dados. O conjunto de resultados será limitado a 10 registros.

**Campos** – exibe o campo que compõe o registro do Documento retornado.

**Conteúdo dos Campos** – exibe o conteúdo do campo que compõe o Documento retornado.

### **Botões**

**Anterior** - Clique neste botão para navegar para o registro anterior recuperado na amostra de Extração de Dados.

**Próximo** - Clique neste botão para navegar para o próximo registro recuperado na amostra de Extração de Dados.

**Retornar** - clique nesse botão para fechar a janela de Amostra de Extração de Dados.